# **Инструкция по монтажу и первому запуску системы «СКУД-АЛКО».**

Частное торговое-производственное унитарное предприятие «Малиди»

#### Частное торговое-производственное унитарное предприятие «Малиди» г.Полоцк, 211400, Витебская область, г. Полоцк, пр.Ф. Скорины, 14 пом.32 ком.2 Тел.+375 44 720 09 31 **[https://алкотестер.бел](https://xn--80akasetqghc.xn--90ais/)**

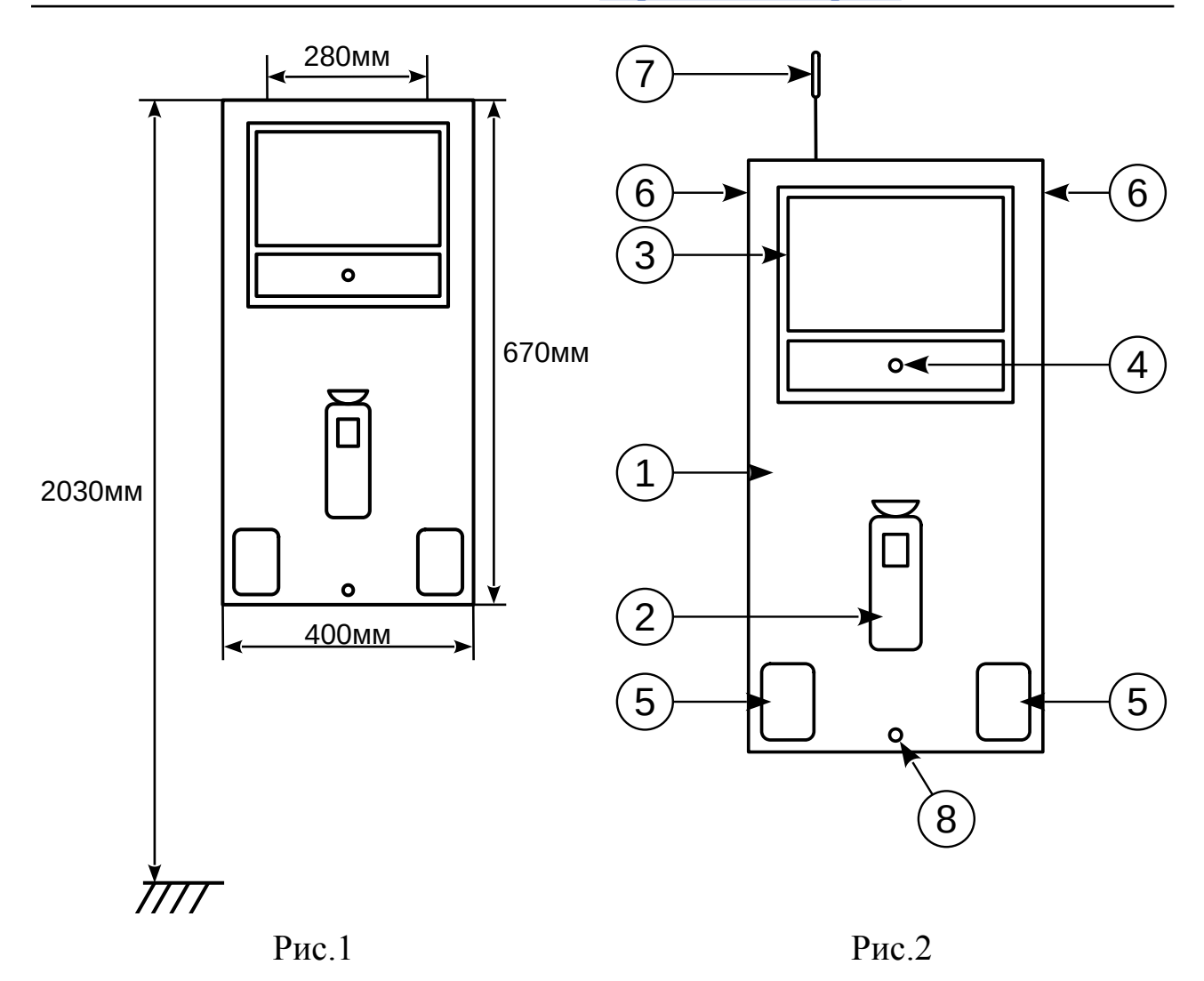

# **Рекомендации по установке и эксплуатации:**

1. **Место установки:** Рекомендуется устанавливать систему на вертикальных конструкциях, таких как стены, основные входы предприятия. Избегайте установки в местах, подверженных воздействию внешних факторов, таких как радиаторы отопления, прямые солнечные лучи или места с повышенной влажностью.

2. **Температурные условия эксплуатации:** Рекомендуемая температура для нормальной работы системы составляет **от −5 до +35 °C.** Однако, в связи с тем, что не всегда предоставляется возможным соблюсти температурный режим эксплуатации, предлагаем решение данного вопроса с помощью модуля подогрева автоматического для алкотестера Динго В-02. Данный модуль подогрева расширяет нижний температурный диапазон эксплуатации до **−**10°С.

[https://алкотестер.бел/product/modul-podogreva-dlya-dingo-v02-3](https://xn--80akasetqghc.xn--90ais/product/modul-podogreva-dlya-dingo-v02-3)

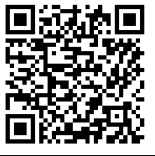

3. **Крепление системы:** Для установки системы СКУД-АЛКО используйте крепежные отверстия, указанные в поз.6 и поз.8 (рис.2). Два отверстия расположены вверху поз.6 с обратной стороны монтажной панели. Расстояние между центрами верхних отверстий составляет 280 мм. Рекомендуемая высота установки крепежных элементов от уровня пола составляет 2030 мм. После навешивания монтажной панели на верхние крепежные элементы\* выньте нижнюю заглушку поз.8 (рис.2). Через сквозное отверстие сделайте отметку для последующей установки нижнего крепежного элемента\*. После установки панели вставьте заглушку обратно.

# 4. **Габаритные размеры монтажной панели:**

- Ширина: 400 мм
- Высота: 670 мм
- Глубина: 100 мм

5. **Подключение к источнику питания:** Систему необходимо подключить к источнику постоянного напряжения 10-15 В/3 А, используя стабилизированный импульсный источник напряжения. **ВНИМАНИЕ!** Соблюдайте полярность провода питания согласно маркировке на схеме 1.

6. Приобретаемая система может быть поставлена с различными вариантами питания, включая как источник бесперебойного питания (ИБП), так и сетевой блок питания. Убедитесь в комплектности при получении заказа и выберите соответствующий источник питания в соответствии с вашими требованиями и условиями эксплуатации.

# **Подключение к локальной сети и включение системы:**

1.**Подключение к локальной сети:** Для подключения к локальной сети предприятия используйте кабель UTP/STP, предназначенный для структурированных кабельных сетей. В комплекте поставки имеется розетка RJ-45 для удобного подключения. Обеспечьте корректное подключение кабеля к системе.

2.**Установка GSM антенны:** Установите GSM антенну п.7 (Рис.2) на максимальном удалении от системы в зоне уверенного приема сигнала сотового оператора. Это позволит обеспечить надежную связь с внешними источниками данных.

3.**Включение системы:** Кнопка включения расположена на левом торце снизу HD-экрана (см. Рис. 3). Для включения системы удерживайте эту кнопку нажатой в течение 2-3 секунд. Та же процедура используется для выключения. Убедитесь, что все манипуляции с системой производятся при выключенном состоянии.

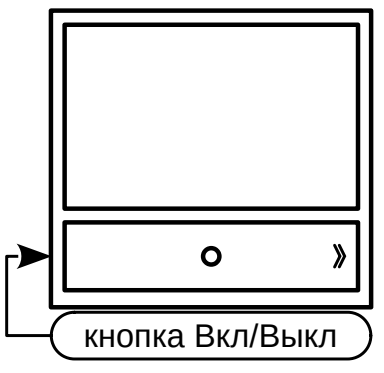

*Рисунок 3*

Для SMS-оповещения о нарушениях прохода установите Micro-SIM карту в GSM-модем. Для этого необходимо:

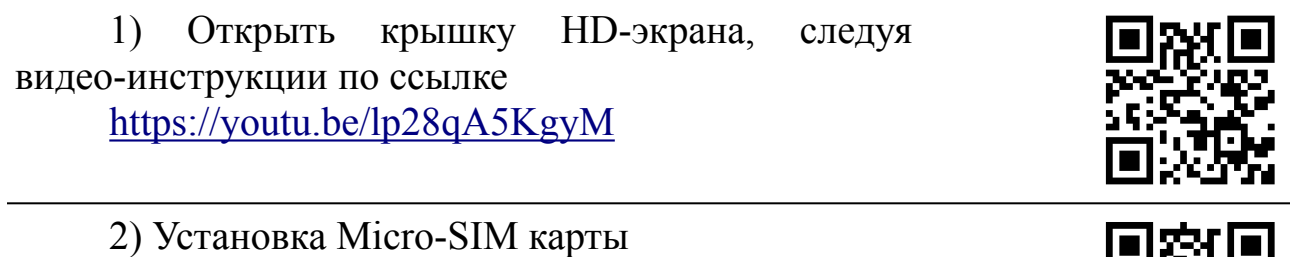

<https://youtu.be/jpsGKo-3-Mw>

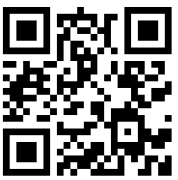

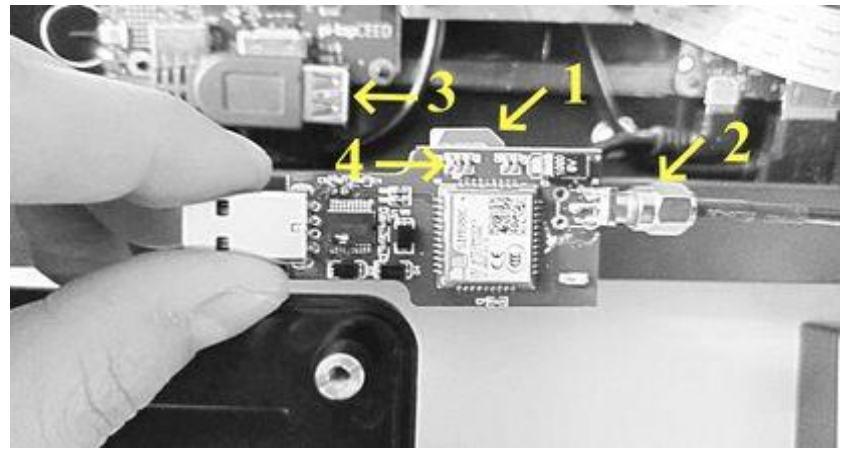

*Рисунок 4*

Установите Micro-SIM карту с предварительно отключенным запросом пин-кода , в слот срезом (поз.1, рис.4) в направлении разъема антенны (поз.2, рис.4), до момента фиксации, услышите лёгкий щелчок. Включите модем в разъем USB (поз.3, рис.4), до упора, затем включите питание системы. Индикатор (поз.4, рис.4), замигает быстро с частотой один раз в секунду, после успешной регистрации в сети, индикатор (поз.4, рис.4), начинает мигать медленно с частотой один раз в три секунды. Индикатор продолжает мигать быстро 60 секунд и более, необходимо переместить антенну в зону уверенного приема.

Для проверки системы и дальнейшего взаимодействия с ней, необходимо на рабочее место оператора установить клиентское ПО «АРМ Контроль-А». Программа не имеет лицензионных ограничений и является кроссплатформенной.

Актуальная версия ПО «АРМ Контроль-А» для операционной системы Windows 7, 10 находится на сайте [https://алкотестер.бел](https://xn--80akasetqghc.xn--90ais/) в разделе документация.

[https://алкотестер.бел/page/dokumentatsiya](https://xn--80akasetqghc.xn--90ais/page/dokumentatsiya)

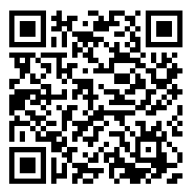

По умолчанию IP-адрес системы Скуд-Алко 192.168.1.170 и маска сети 255.255.255.0 .

Если в сети отсутствует DHCP-сервер, и сетевые настройки ПК отличаются от вида 192.168.1.X/255.255.255.0, перед запуском ПО АРМ Контроль-А установите или добавьте на ПК в сетевых настройках операционной системы свободный статический IP-адрес вида 192.168.1.X/255.255.255.0 (где X – число из диапазона 1..254).

После подключения к Скуд-Алко в АРМ Контроль-А откройте вкладку «Настройки», раздел «Сеть» для изменения сетевых настроек Скуд-Алко.

[Руководство](https://malidi.by/wp-content/uploads/2021/10/kontrol-a.zip) пользователя находится в установочном пакете программного обеспечения «АРМ Контроль-А».

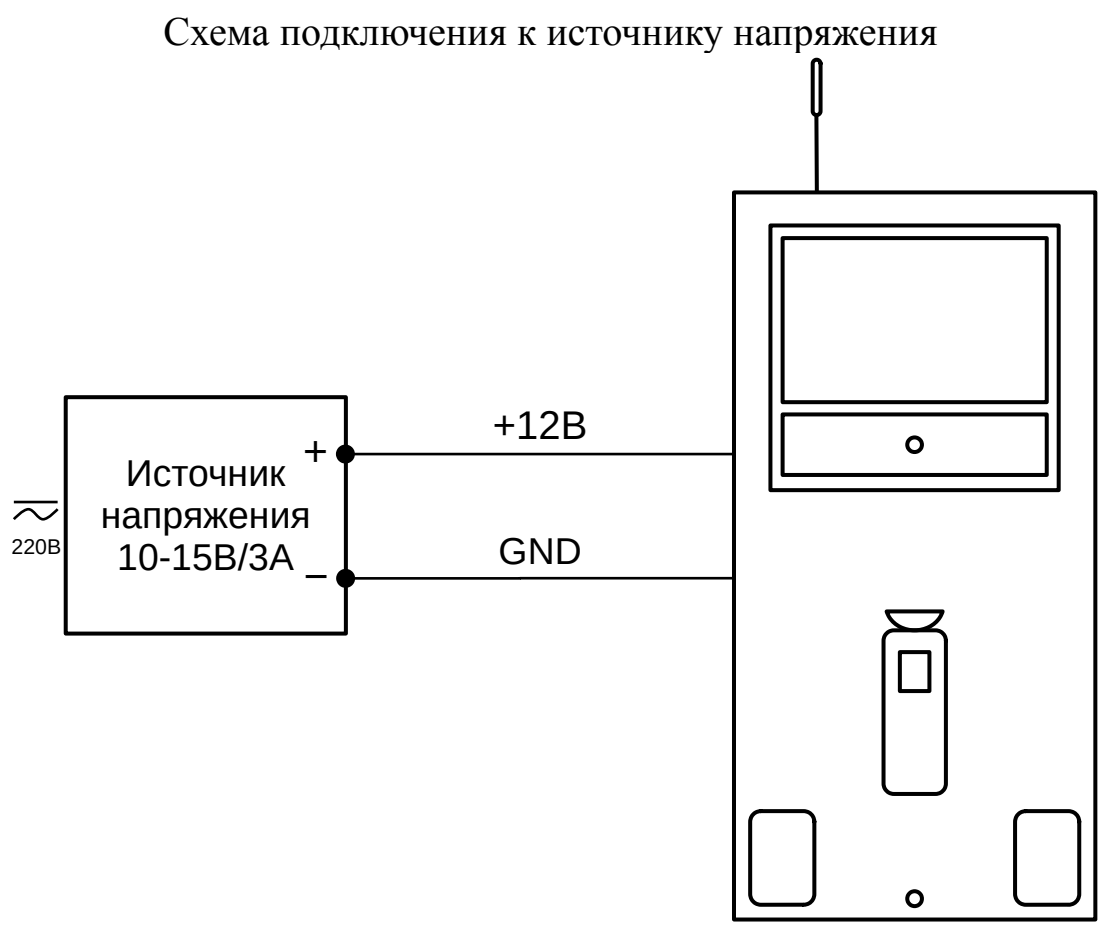

*Схема 1.*

После подключения к источнику постоянного напряжения 10-15 В/3 А, остаток кабеля можно использовать для подключения к сети 220В.

Все подключения должны производиться только при выключенном оборудовании, отключенном от источников электрического тока.

# **Запрещается!**

Эксплуатировать систему «Скуд-Алко» при напряжении питания, не соответствующем допустимым техническим характеристикам.

\*Шурупы, саморезы, дюбели, анкеры.